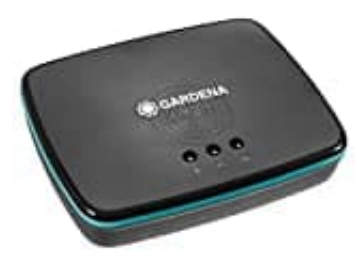

## **GARDENA smart Gateway**

## **Reset-Werkseinstellung wiederherstellen**

Hier sind die Schritte zum Zurücksetzen des Gateways:

- 1. Trenne das GARDENA smart Gateway vom Stromnetz.
- 2. Drücke und halte die Reset-Taste an der Rückseite des Gateways für mindestens 10 Sekunden.
- 3. Lasse die Reset-Taste los, wenn alle LEDs des Gateways einmal aufleuchten.
- 4. Schließe das GARDENA smart Gateway wieder an das Stromnetz an und warte, bis es vollständig hochgefahren ist.
- 5. Nun kann das Gateway neu eingerichtet werden.

Beachte, dass das Zurücksetzen des Gateways auf die Werkseinstellungen dazu führt, dass alle Einstellungen und Geräte aus deinem Konto entfernt werden. Du musst daher all deine Geräte erneut hinzufügen und alle Einstellungen neu konfigurieren, nachdem du das Gateway wieder an das Stromnetz an und warte, bis es vor hochgefahren ist.<br>A. Schließe das GARDENA smart Gateway wieder an das Stromnetz an und warte, bis es vor hochgefahren ist.<br>5. Nun k